## I A system for IPython **Interactive** Scientific Computing AUTHORS: FERNANDO PEREZ BRIAN E GRANGER

(IEEE 2007)

PRESENTED BY: RASHMISNATA ACHARYYA

#### Key Idea and Background

#### ▶ What is Ipython?

#### Why Ipython?

# I PIVI: IPython

How, when and by whom?

Features of a Good Interactive Computing Environment

#### Access to all session states

#### \$ ipython

Python 2.4.3 (Apr 27 2006, 14:43:58) Type "copyright", "credits" or "license" for more information.

IPython  $0.7.3$  - An enhanced Interactive Python. -> Introduction to IPython features.  $\mathbf{?}$ %magic -> Information about IPython magic % functions. Help -> Python help system. object? -> Details about object. ?object also works, ?? prints more. In  $[1]:2**45+1$ Out [1]: 35184372088833L In [2]: import cmath In  $[3]:$  cmath.exp $(-1j*$ cmath.pi) Out [3]: (-1-1.2246063538223773e-16j) # The last result is always stored as '\_' In  $[4]:$  \*\* 2 Out [4]: (1+2.4492127076447545e-16j) # And all results are stored as N, where N is their number: In  $[5]: -3 + _4$ Out [5]:1.2246063538223773e-16j

-The session input-outputs are stored in a table

-All outputs are accessible by \_N

-save it into a log file

#### A control system

In [2]: logstart -o -t ipsession.log Activating auto-logging. Current session state plus future input saved.

Filename

: ipsession.log

Mode

Output logging Raw input log Timestamping

State

- : backup
- $: True$
- $: False$
- $: True$
- : active

-offers set of control (magic commands) improving usability

-Inspired from traditional Unix commands

#### Operating System Access

#### In  $[36]$ : 1s

tt0.dat tt1.DAT tt2.dat tt3.DAT # 'var = !cmd' captures a system command into a Python variable: In  $[37]$ : files = !ls  $=$ ['tt0.dat', 'tt1.DAT', 'tt2.dat', 'tt3.DAT'] # Rename the files, using uniform case and 3-digit numbers: In  $[38]$ : for i, name in enumerate(files):  $\dots$ : newname = 'time%03d.dat' % i

```
....: !mv $name $newname
```
 $1.1.1$ 

```
In [39]: 1s
```
time000.dat time001.dat time002.dat time003.dat

-uses familiar commands (cd, ls ) for navigation into file system and direct execution by OS

-python execution using unix like commands

-This feature has led users to use Ipython as their default shell

#### Dynamic Introspection and Help

```
In [1]: from universe import DeepThought
In [2]: DeepThought. # Hit the Tab key here
       DeepThought. doc DeepThought.answer
       DeepThought.question
       DeepThought. module DeepThought.name
In [2]: DeepThought??
              classobj
Type:
String Form: universe. DeepThought
              Interactive
Namespace:
File:
              /tmp/universe.py
Source:
class DeepThought:
       name = "Deep Thought"question = Nonedef answer(self):
         """Return the Answer to The Ultimate
Question Of Life, the Universe and Everything"""
         return 42
```
-Interactive Help

-Explore various types of objects in language

-Helpful in developing code, exploring problem or use an unfamiliar library

#### Access to program Execution

Tperez@iongs:/nome/iperez/test - Sneil - Konsoi  $\sqrt{11}$ ;  $\sqrt{11}$ Automatic pdb calling has been turned ON En [2]: run erro:<br>\*eps: 5 Traceback (most recent call last) ceptions. ValueErre ome/fperez/test/error.py if \_name\_ == '\_main\_':  $68$ 相互的目  $main =$  <function main at Ox404ccaac>  $\tilde{\pi}$ home/fperez/test/error.py in mainQ array\_num = zeros(size, d') for i in xrange(reps):  $59$ RampHum(array\_num, size, 0.0, 1.0)<br>global RampHum = <function RampHum at 0x404cca74>  $array_{num} = array([0., 0., 0., 0., 0., 0., 0.])$  $size = 6$  $Rntime = time.close() - t0$ print 'RampNum time:'. RNtime home/fperez/test/error.py **in** RampNum**(result-array('-built-in method typecode of array<br>bject at 0x404ad6d85', [0.0, 0.0, 0.0, 0.0, 0.0, ...]), size=6, start=0.0, end=1.0)**  $tmp = zeros(size+1)$  $step = (end-start)/(size-1-tmp)$ result [:] = arange(mize) "step + start<br>result = array([0..0..0..0..0..0.])<br>global arange = <br/> - abuilt-in function arange>  $s12e = 6$ step = array([ 0.2, 0.2, 0.2, 0.2, 0.2, 0.2, 0.2]) start  $= 0.0$  $43$ 44 def main(): alueErrer: frames are not aligned home/fperez/test/error.py(42)RampNumO ntep = (end-start)/(size-1-tmp)<br>result[:] = arange(size)'step + start  $-3.42$ pdb> print start odb> print step  $0.2$  0.2 0.2 0.2 0.2 0.2 0.2] pdb> up /home/fperez/test/error.py(60)main() 59 for i in xrange(reps); AumpHum(array\_num, stre, 0.0, 1.0) 60 RAtime = time.clock()+t0 **Print array\_num**  $0, 0, 0, 0, 1$ 

Tongs[-/test]> python<br>Python 2.4.3 (#2, Apr 27 2006, 14:43:58) Python 2.4.3 (#2, Apr 27 2006, 14:43:58)<br>[GCC 4.0.3 QUbuntu 4.0.3-lubuntus)] on linux2<br>Type "help", "copyright", "credits" or "license" for more information.<br>>>> execfile('error.py') reps: 5 Traceback (most recent call last):<br>File "-stdin>", line 1, in ?<br>File "error.py", line 68, in ?  $mainO$ main<br>
File "error.py", line 50, in main<br>
RampNum(array\_num, size, 0.0, 1.0)<br>
File "error.py", line 42, in RampNum<br>
result[:] = arange(size)\*step + start<br>
NalueError: frames are not aligned  $>>$ 

-Execution is done as if it was typed interactively

-Upon completion the program results update the session so that further exploration can be done

-ipdb is the default debugger which analyses from its inmemory state without the need of reloading libraries etc

-Need not reload libraries again and again.

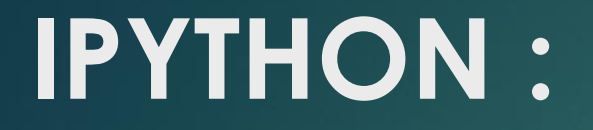

#### **A BASE LAYER FOR INTERACTIVE ENVIRONMENT**

#### **easy modification and customization**

#### Input Syntax Processing

- In  $[1]:$  mass = 3 kg
- $q = 9.8$  m/s<sup>2</sup>2 In  $[2]:$
- In  $[3]:$  weight=mass\*g
- In  $[4]$ : weight
- Out  $[4]: 29.4 \text{ m*kg/s}^2$

# We can see the actual Python code generated by IPython:

In [5]: %history # %history is an IPython "magic" command

```
1: mass = PhysicalQuantityInteractive(3, 'kg')
```

```
2: g = PhysicalQuantityInteractive(9.8, 'm/s**2')
```

```
3: weight=mass*g
```
4: weight

-IPython ships with a physics profile

-installs a special input filter.

-This filter recognizes text sequences that appear to be quantities with units

-Was extensively used in SAGE (Software for Algebra and Geometric experimentation) for transforming Numerical quantity to exact integers, rationals, floats etc

#### Error Handling

Three exception handlers

 Users can register exception handlers to raise exceptions of registered type

PyRaf interactive environment at Space Telescope Scientist Institute

▶ Handles internal errors separately from those meaningful to users

#### Tab Completion

▶ PyMAD at neutron scattering Facility of Institute of Laue Langvin in Grenoble, France

▶ Ipython runs on a system connecting Neutron spectrometer over a network.

**DE Users interact with remote systems like local** 

▶ Tab Completion operates over a network to fetch info of remote objects for display in local console

#### Graphical Interface ToolKit and

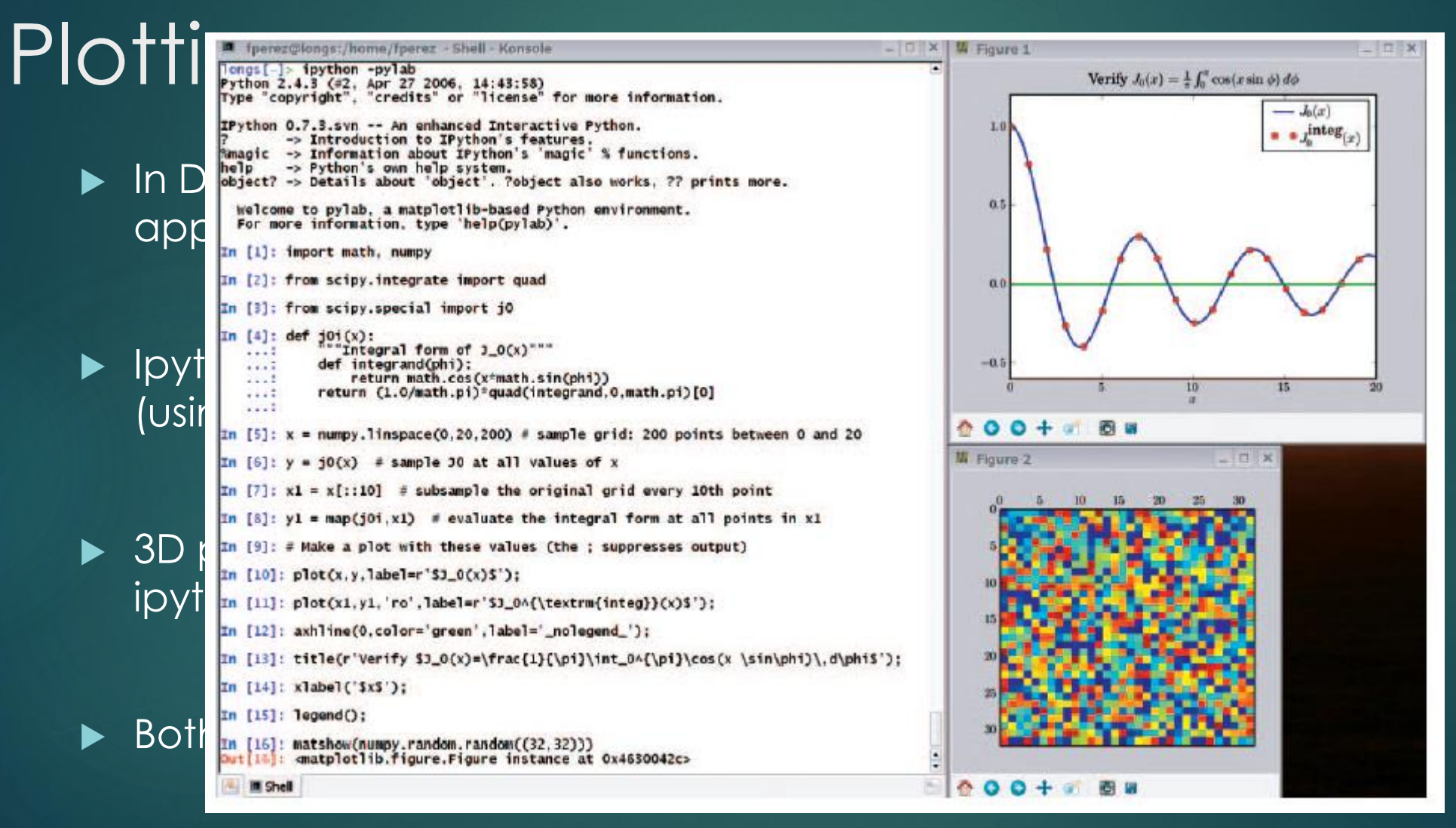

### Interactive Parallel and Distributed Computing

#### Styles of parallelism

- Single program, multiple data (SPMD) parallelism.
- Multiple program, multiple data (MPMD) parallelism.
- Message passing using MPI.
- $\blacktriangleright$  Task farming.
- Data parallel.
- Combinations of these approaches.
- Custom user defined approaches

IPython enables all types of parallel applications to be developed, executed, debugged and monitored *interactively*.

### Interactive Parallel and Distributed Computing(cont..)

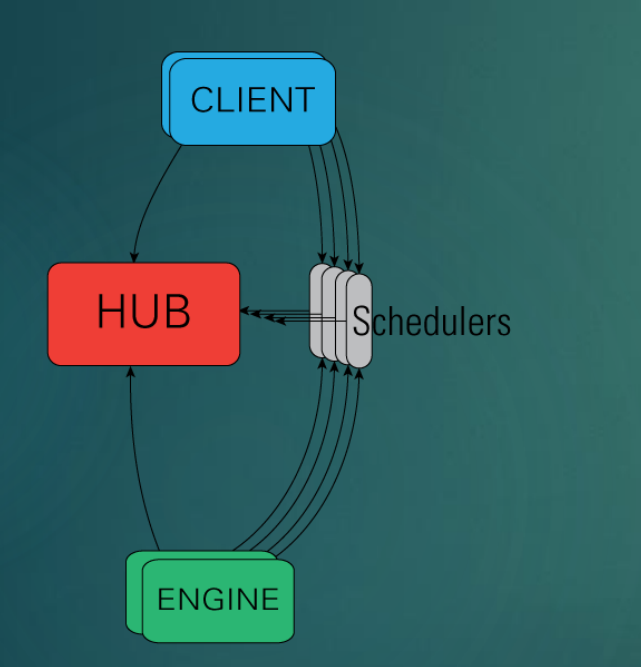

-The IPython engine is a Python instance that takes Python commands over a network connection.

-The IPython controller processes provide an interface for working with a set of engines

-Hub is the process that keeps track of engine connections, schedulers, clients, as well as all task requests and results.

- While the engines themselves block when user code is run, the schedulers hide that from the user to provide a fully asynchronous interface to a set of engines.

Source: http://ipython.org/ipythondoc/2/parallel/parallel\_intro.html#examples

#### Explore:

▶ Fernando Perez: IPython in depth: high productivity interactive and parallel python - PyCon 2014

<https://www.youtube.com/watch?v=XFw1JVXKJss>

<http://ipython.org/>

**>** References:

<http://ipython.org/> **Wikipedia** 

Thank

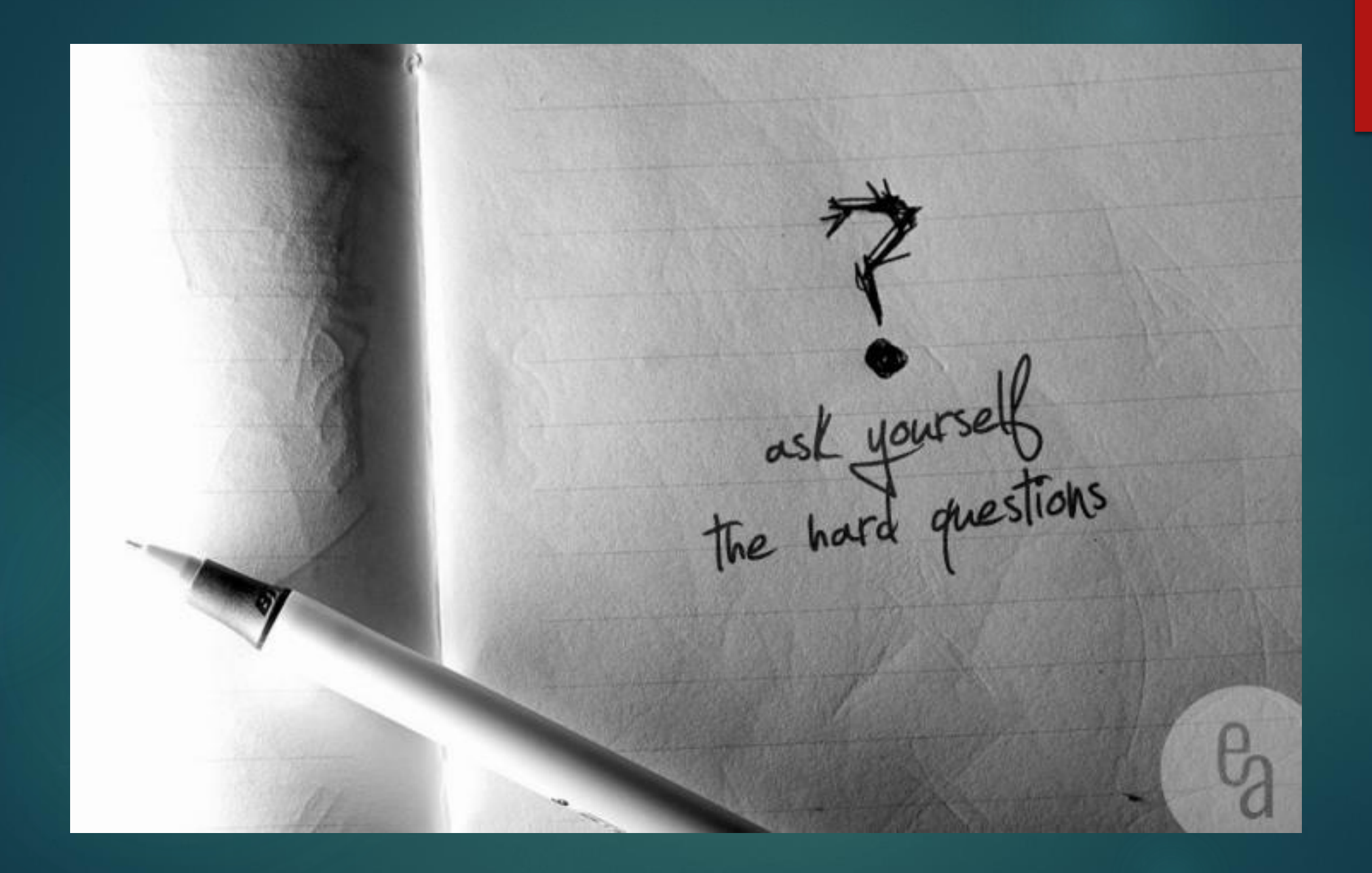